## **MULTITASKING**

# **Un simulatore parallelo di circuiti elettronici (5) Componenti di libreria**

*di Giuseppe Cardinale Ciccotti*

*Nello scorso appuntamento abbiamo finalmente messo a punto i processi che realizzano i fiip-flop, così siamo in possesso di tutti i mattoni necessari <sup>a</sup> costruire* i *nostri circuiti sequenziali. Ci sono già moltissimi circuiti che si possono realizzare con semplici flip-fiop, come per esempio contatori, shift*  $register, registri, etc.$ *Tuttavia prima di implementare direttamente questi dispositivi* è *utile far un ulteriore passo nell'architettura del nostro sim ulatore*

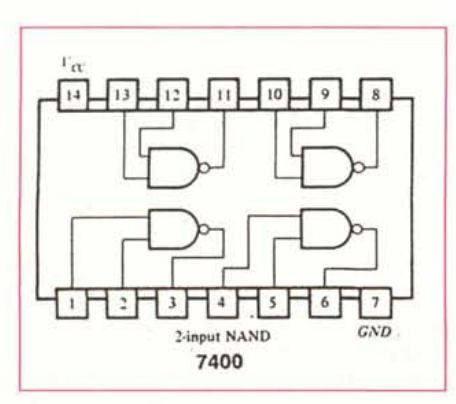

*Figura* <sup>7</sup> - *Piedinatura delf"lC SN7400.*

L'obiettivo che vogliamo raggiungere con **il** nostro sistema, è di simulare un circuito quanto più possibile vicino alla realtà.

Il progetto di un circuito prevede due fasi: quella di individuazione del circuito, al limite partendo da livelli di una certa astrazione, ed una fase successiva in cui si scelgono e si collegano i componenti commerciali che implementano lo schema evidenziato nella prima fase. Anche se esistono praticamente tutti i tipi di componenti, non è detto che questa seconda fase sia totalmente asservita alla prima: ci possono essere diverse ragioni per le quali la scelta di un componente rispetto ad un altro implichi modifiche al circuito «astratto». Queste sono in genere legate a fattori quali la reperibilità di un certo componente sul mercato, il suo costo, la tecnologia di costruzione, solo per citarne alcune. Ecco quindi che un progettista esperto realizza il suo schema tenendo presenti anche tali fattori, in modo da risparmiare tempo e denaro.

La simulazione del circuito è pertanto eseguita in questa fase finale quando si sono scelti i componenti, perciò il nostro simulatore dovrà mettere a disposizione dell'utente dei moduli di libreria che rispecchino i componenti hardware piuttosto che un dispositivo generico.

Vediamo perciò come costruire un componente hardware sfruttando tutto quanto abbiamo realizzato finora, in questo modo potremo costruire le nostre librerie di componenti.

Per inciso, a parità di tool e prestazioni la qualità di un simulatore si misura dal numero di librerie di componenti a disposizione!

#### *Un circuito integrato di libreria*

Per far vedere come implementare un componente di libreria non possiamo che scegliere un integrato della famiglia 74, uno dei mattoni sui cui poggia l'elettronica ed in particolare prendiamo l'IC SN7400 che è un integrato **14** pin nel package J. Contiene quattro semplici porte NANO connesse come in figura 1, i tempi di commutazione che ci interessano per simulare il funzionamento corretto del componente vengono desunti dal catalogo TIL di una qualsiasi casa per esempio Texas Instruments e riportano:

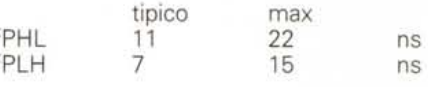

in cui <sup>t</sup>PHL indica il tempo necessario affinché una transizione da livello logico alto a basso si propaghi da un ingresso qualsiasi all'uscita e IpLH invece è **il** tempo affinché una transizione da livello basso a livello alto sia propagata all'uscita. Come già avemmo modo di evidenziare qualche mese fa i tempi di commutazione nei due versi non sono affatto uguali.

In figura 2 trovate il listato del processo SN7400 in cui sono stati inseriti come processi locali anche i processi NANO per maggior chiarezza, ma che in una implementazione più realistica risiedono in una libreria separata, in questo modo però possiamo far vedere semplicemente come comunicare al nostro simulatore le caratteristiche fisiche del

#### *Bibliografia*

M.M. *Mano, nDigital Desigm), Prentice-Hall, 1984.*

*D. Pountain, D. May,* **nA** *tutorial introduction* **to** *Occan programming)), BSP,* 1988.

```
--Dichiarazioni globali ALT
VAL UnknowState 1S #AAAA:
                                                                                                         mclock ? ck
VAL High 1S #FFFF:
                                                                                                            counter .- counter + 1
VAL Low 1S #0000:
                                                                                                         x ? dx
                                                                                                            counter := 0CHAN OF 1NT16 Master.Clock. off.gen: -Dal Master Clock
                                                                                                         y ? dy
                                                                                                           counter .-
PROC SN7400(CHAN OF INT16 pin.1,pin.2,pin.3,pin.4,pi<br>pin.6,pin.8,pin.9,pin.10,pin.11,pin.12,pin.13)
                                                                                                         off ? any
                                                                                                           active := FALSE
                                                                                                 off ? any
   VAL tPHL 1S 15:
VAL tPLH 1S 22:
                                                                                                    active := FALSE1F
  [4]CHAN OF 1NT16 off.loc:
                                                                                                    (NOT(dx = Uknowstate)) AND (NOT(dy =PROC GNAND (CHAN OF INT16 x, y, output, mclock, off) Uknowstate) )
                                                                                                      do := NOT(dx BITAND dy)output ! do
counter := O
       1NT16 dx,dy,ck,do,counter,any, rnclockCycle :
                                                                                                    (dx = Uknowstate)
       BOOL active :
                                                                                                      do:=Uknowstate
                                                                                                    (dy = Uknowstate)
       SEQ
                                                                                                      do:=Uknowstate
          mclock ? mclockCycle
                                                                                                   TRUE
          active := TRUE
                                                                                                      SKIP
          counter := O
          WHILE active
                                                                                    \cdotSEQ
                                                                                    PROC connect.off(CHAN OF 1NT16 in, [4]CHAN OF 1NT16 out)
               ALT
                 x ? dx
                                                                                       BOCL active:
                    WHILE (((x=High AND(counter*mclockCycle) <
                                                                                       1NT16 i:
tPHL) OR (x=Low AND(counter*rnclockCycle) < tPLH)) AND
active)
                                                                                       SEQ
                       ALT
                                                                                         in ? signal
                         rnclock ? ck
                            counter .- counter + 1
                                                                                         PAR i:=O FOR 4
out [i] ! signal
                         x ? dx
                                                                                    à.
                            counter .-
                         y ? dy
                            counter .-
                                                                                    PAR
                         off ? any
                            active := FALSE
                                                                                       gNAND(pin.1,pin.2,pin.3,Master.Clock,off.loc[1])<br>gNAND(pin.4,pin.5,pin.6,Master.Clock,off.loc[2])<br>gNAND(pin.9,pin.10,pin.8,Master.Clock,off.loc[2])<br>gNAND(pin.12,pin.13,pin.11,Master.Clock,off.loc[3])<br>connect.off(off.gen,of
                 Y ? dy
WH1LE (((y=High AND(counter*rnclockCycle) <
tPHL) OR (y=Low AND(counter*rnclockCycle) < tPLH)) AND
active)
```
*Figura* 2 - *Listato del processo SN7400.*

componente dichiarando due costanti per i tempi di commutazione sopra definiti. Abbiamo utilizzato i tempi massimi ma potevamo anche scegliere i tipici, questa può essere implementata come opzione globale del simulatore. L'unico processo che deve essere locale perché dipende dal componente è il connect.off che serve a distribuire il segnale di off a tutte le porte interne; dipende naturalmente dal numero di porte dell'integrato.

Notate come definendo globali i canalidel Master Clock (processo che governa la simulazione, definito nelle puntate precedenti). non è necessario passarli esplicitamente al processo SN7400, in tal modo questo ha soltanto i canali necessari che, guarda caso, coincidono con i pin dell'integrato. In particolare questi sono 12 anziché 14 perché i piedini 7 e 14 rispettivamente GNO e Vcc non servono nella simulazione.

Inoltre nel test dei while si è dovuto necessariamente tenere conto del verso della commutazione dell'ingresso ricevuto perciò il test stesso è divenuto un po' più complesso di come lo avevamo definito nei precedenti articoli.

#### *Qualche altro le ed un semplice esempio*

Per costruire un piccolo esempio abbiamo necessità di qualche ulteriore IC in libreria, implementiamo ancora il

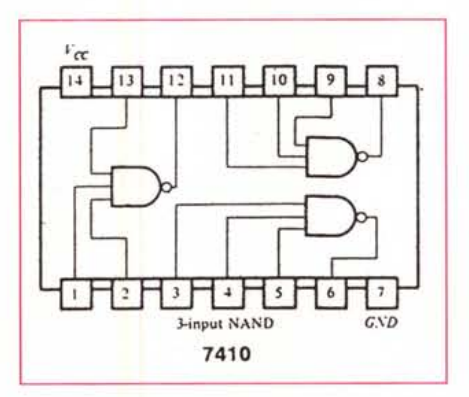

*Figura* 3 - *Piedinatura dell'le SN741O.*

SN7410 che è un IC con tre NANO a tre ingressi, lo vedete in figura 3. In figura 4 invece trovate il processo relativo, questa volta senza i processi locali.

In figura 5 illustriamo un semplicissimo circuito combinatorio in cui utilizziamo gli integrati appena inseriti in libreria, come infatti vedete il circuito è costituito da quattro NANO a due ingressi e tre a tre ingressi. I tre NANO sugli ingressi sono in configurazione NOT, infatti hanno gli ingressi connessi fra loro; questo accorgimento consente di risparmiare spazio prezioso in quanto se si fossero usate le porte NOT di un 7404 per esempio, il circuito sarebbe stato costituito da tre integrati, perché l'altro NANO non è eliminabile.

In figura 6, come di prammatica, trovate il listato relativo.

L'implementazione è diretta, l'unica cosa complicata è raccapezzarsi tra le connessioni nel circuito, comunque si è adottata la seguente notazione:

- le piste fra le connessioni fittizie (proc connect) sono individuate con le variabili ix (internai);

VAL Unknow8tate'18 #AAAA: **--Dichiarazioni globali** VAL High 18 #FFFF: VAL Low 18 #0000: CHAN OF 1NT16 Master.Cloek, off.gen: -Dal Master cloek PROC 8N7410(CHAN OF 1NT16 pin.l,pin.2,pin.3,pin.4,pin,5, pin.6,pin.8,pin.9,pin.l0,pin.ll,pin.12,pin.13) VAL tPHL 18 15: VAL tPLH 18 22: [3]CHAN OF 1NT16 off.loe: PROC eonneet.off(CHAN OF 1NT16 in, [3]CHAN OF 1NT16 out) 1NT16 i: **SEQ in ? signal** PAR i:=O FOR 3  $out[i]$  ! signal  $\ddot{z}$ PAR gNAND(pin.l,pin.2,pin.13,pin.12,Master.Cloek, off .10e [1]) gNAND(pin.3,pin.4,pin.5,pin.6,Master.Clock, off.loc[2]<br>gNAND(pin.9,pin.10,pin.11.pin.8,Master.Clock,  $off.loc(3)$ eonneet.off(off.gen,off.loe) *'- --' .•• Figura* 4 - *Listato del processo SN74 lO.*

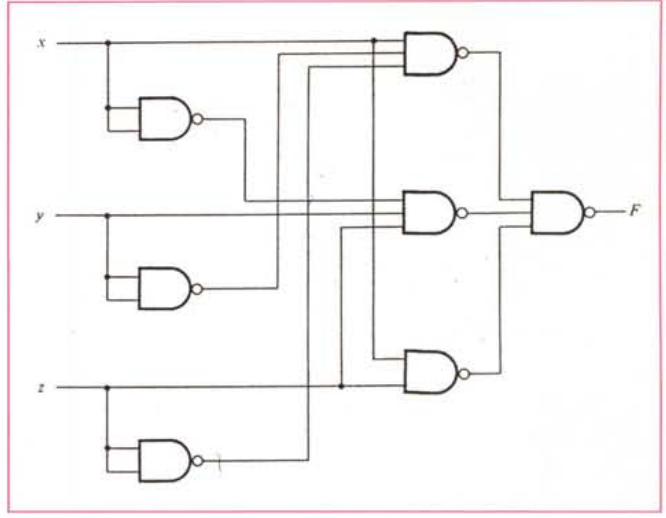

*Figura* 5 - *Schema di un semplice circuito d'esempio, realizzato con un SN7400 e un SN74 lO.*

- le piste connesse al pin x dell'integrato y sono individuate dalle variabili WV.x (wire).

A questo schema potete poi agganciare i probe e tramite il processo Multitrackrec visualizzare i dati che possono essere cambiati dinamicamente magari connettendo dei generatori di clock agli ingressi x,V,Z.

La funzione che viene implementata non è importante, a noi interessava far vedere come poter finalmente costruirsi una libreria di componenti commerciali e far riferimento soltanto a questa.

Nello stesso modo si possono implementare altri componenti ed altri circuiti, così da avere a disposizione ad esempio una libreria per tutta la famiglia 74 o qualsiasi altra di cui si abbia necessità. Gli schemi di funzionamento e le caratteristiche di commutazione sono desunte direttamente dal data-sheet del componente. Prossimamente vedremo come per componenti più complessi sarà necessario prevedere alcuni accorgimenti al fine di assicurare un corretto

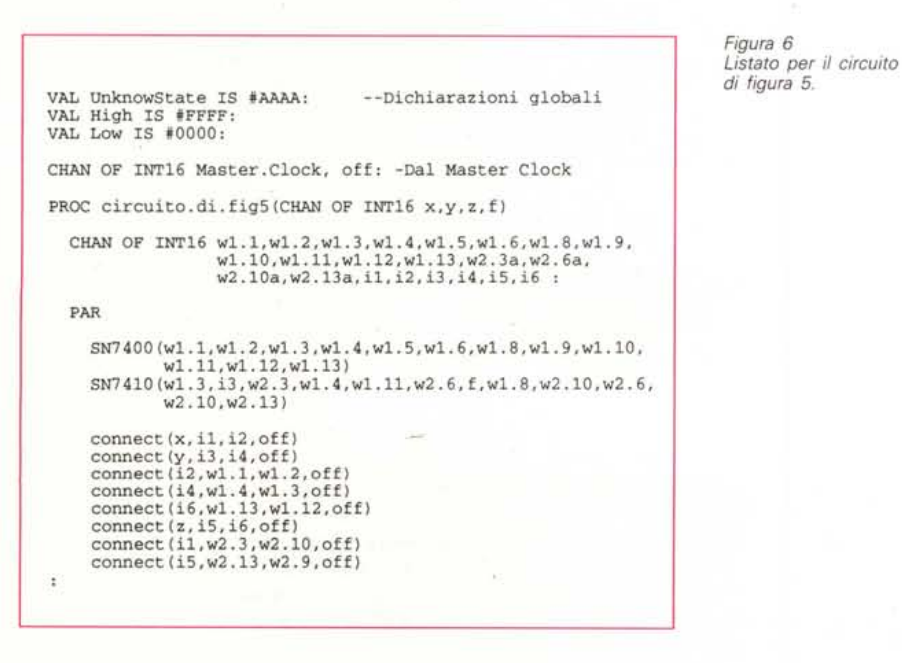

funzionamento rispetto ai tempi di commutazione reali, un altro problema lo affronteremo quando sarà necessario implementare circuiti in tecnologia VLSI e LSI (Very Large Scale Integration e Large Scale Integration), dove non è praticabile l'approccio che abbiamo proposto finora in quanto un circuito di questo tipo comprende migliaia di porte!

Introdurremo di conseguenza il concetto di simulazione comporta mentale o come si usa dire con il termine anglosassone «behavioural», in cui il funzionamento del componente è descritto non attraverso il suo circuito interno ma tramite l'insieme delle funzioni ingresso-uscita che lo definiscono.

Tenete presente che questa è una feature che soltanto i simulatori professionali più sofisticati possono offrire, ma che nessun prodotto su PC come Orcad o Microcap mette a disposizione.

#### *Conclusioni*

Abbiamo tracciato la via per implementare in maniera concreta il simulatore e quindi andremo avanti ad illustrare i concetti per costruire un sistema sempre più efficiente e sofisticato. Sarebbe interessante a questo punto che i lettori partecipassero in modo attivo contribuendo ad implementare nuovi componenti di libreria, secondo lo schema predisposto, in modo da mettere a disposizione di chiunque voglia sperimentare la progettazione di circuiti un tool efficiente e di pubblico dominio.  $\kappa$ s

### Finanziamenti rateali in 24 ore senza cambiali

Punti vendita aperti da Lunedi a Sabato dalle 10.00 alle12.30 e dalle 15.30 alle 19.30

La Fortuna Di Possedere Un Computer

Vendita per corrispondenza in tutta Italia - Tutti i Prezzi del presente listino sono da consederarsi comprensivi DI IVA

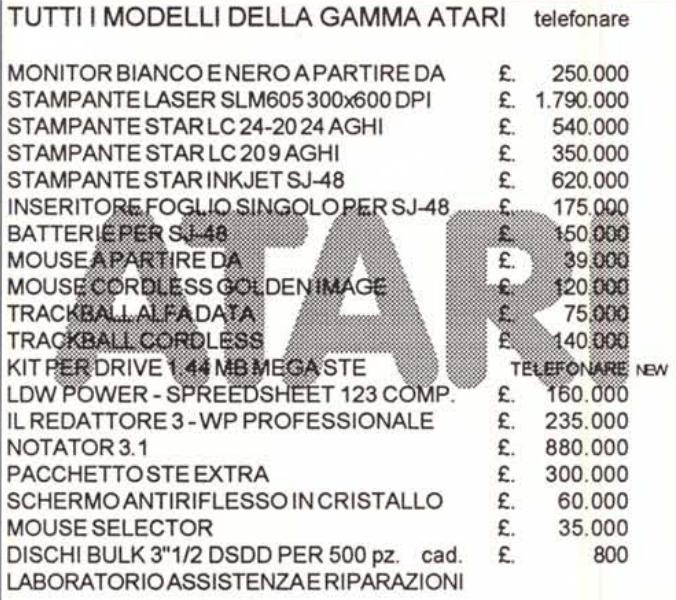

# **ATARI CENTER** via Adige, 6 tel 02/5468342

Personal Computer "Lucky 286/16" Cabinet babyfull, Motherboard 80286/16, 1 MB RAM, 1 Floppy Disk Drive 3"1/2, 1 Hard Disk 40 MB, Controller, 2 seriali, 1 parallela, 1 porta game, tastiera Italiana estesa, Monitor VGA 14" Colore, mouse e mousepad. £.1.490,000

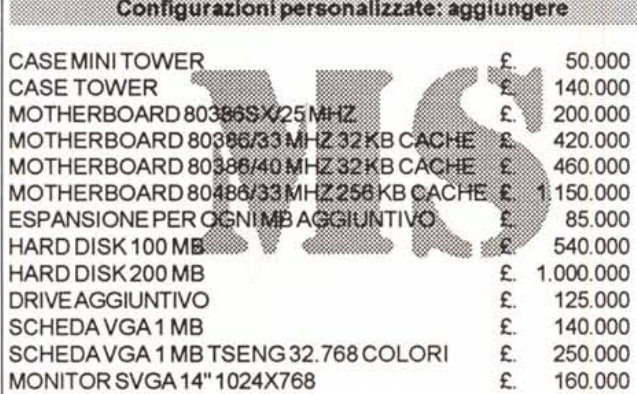

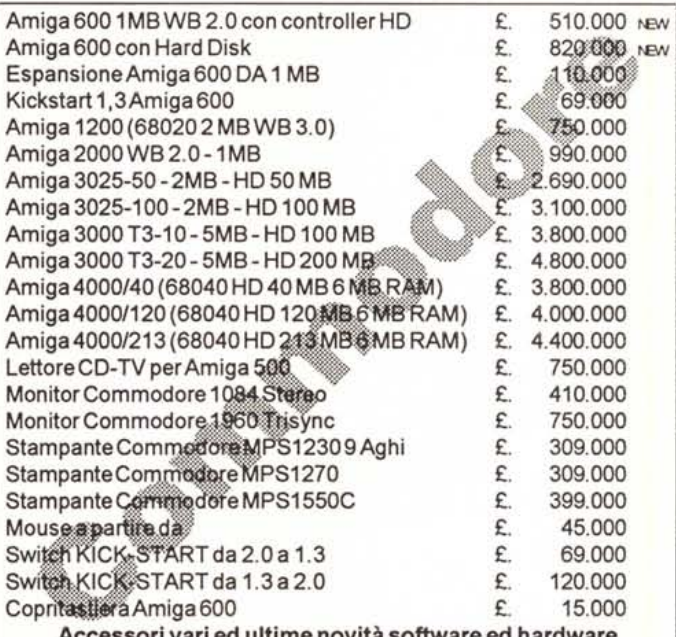

## **COMMODORE CENTER** via Passeroni, 2 tel. 02/58302624

#### HARDWARE:

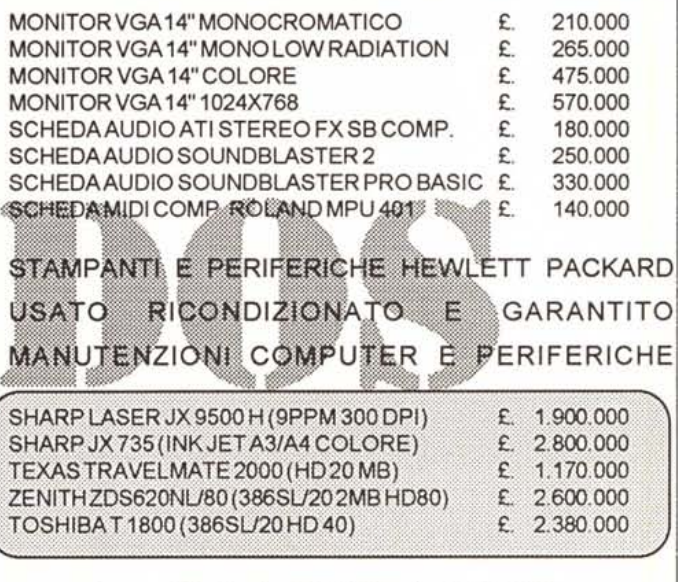

MILANO NORD - via Rovereto. 12 tel. 02/26141136 MILANO SUD - via Piacenza, 20 tel. 02/55016554

ASSISTENZA HARDWARE - via Adige, 6 Milano tel. 02/5468342 **PRODUZIONE SOFTWARE - via Strettone, 4 Vignate tel 02/9567752**